**9 december 2020**

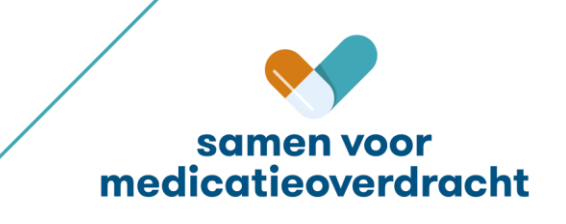

### **Systemen en rollen**

De deelnemende systemen zijn: ASolutions (Trodis), Chipsoft (HIX), Parasoft Ximulator. De test wordt uitgevoerd op XTO-1 omgeving.

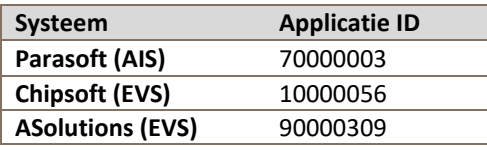

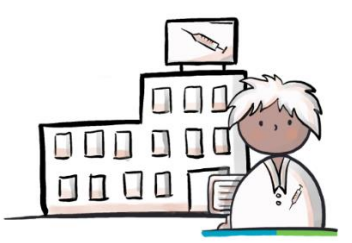

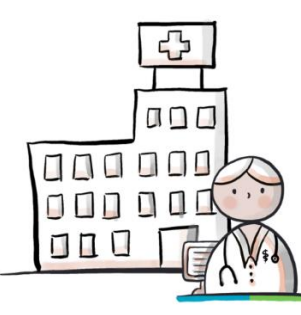

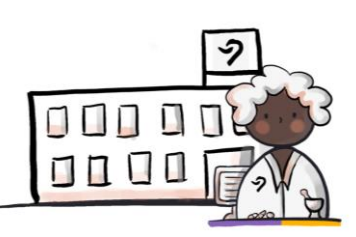

ASolutions trombose arts Chipsoft ziekenhuis arts Parasoft ximulator apotheker

### **Scope van de test**

De scenario's voor de koppeltest, maken gebruik van de transacties:

- Medicatievoorschrift 9.0.7 (PUSH)
- Medicatiegegevens 9.0.7 (PULL)
- Medicatieverstrekking 6.12.

Medicatievoorschrift 9.0.7 actief versturen door EVS en ontvangen door AIS:

- Nieuwe medicatie: MA + VV
- Wijzigen eigen medicatie (dosering verlaging): *technische* stop-MA + nieuwe MA
- Wijzigen eigen medicatie (verlenging): *technische* stop-MA + nieuwe MA + nieuwe VV
- Aanvullend VV bij eigen medicatie (extra VV): bestaande MA + nieuwe VV
- Stoppen eigen medicatie: stop-MA
- Wijzigen andermans medicatie (dosering verhoging): *technische* stop-MA + nieuwe MA + nieuwe VV
- Stoppen andermans medicatie: stop-MA

Medicatiegegevens 9.0.7 beschikbaarstellen door EVS en raadplegen door XIS:

- Alle MAs beschikbaarstellen: oude MAs, stop-MAs en nieuwe MAs

Medicatieverstrekkingen 6.12 van AIS naar EVS/XIS:

- Verstrekking o.b.v. medicatievoorschriften met VV

## **Fictieve BSNs voor de scenario's**

De volgende fictieve BSNs zullen worden gebruikt in de scenario's. **Vooraf dienen deze patiënten alvast in het systeem ingevoerd te zijn zodat deze op de testdag direct bruikbaar zijn.**

LET OP: gebruik deze BSNs niet voor eerdere of andere tests en indien ze al in het systeem zitten, verwijder dan de medicatie die al onder deze patiënt is aangemaakt. Dit om te voorkomen dat de eerdere medicatie informatie de testdag beïnvloed.

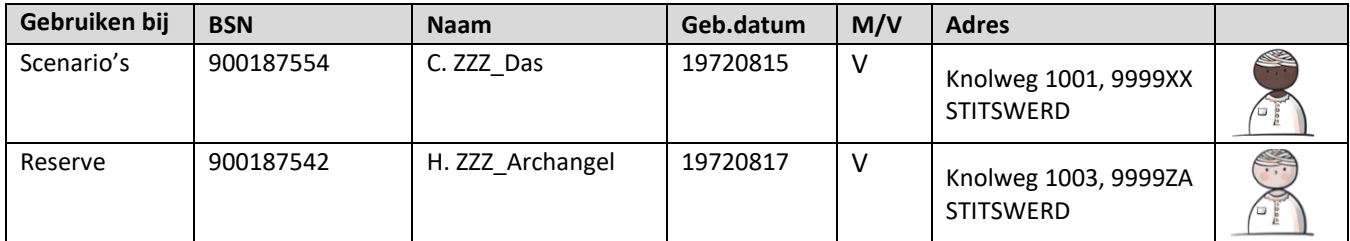

### **Transactiegegevens LSP**

#### **[MEDICATIEVOORSCHRIFT PUSH](https://decor.nictiz.nl/medicatieproces/mp-html-20181220T121121/sc-2.16.840.1.113883.2.4.3.11.60.20.77.3.10-2015-12-01T103215.html#_2.16.840.1.113883.2.4.3.11.60.20.77.4.94_20151201103215)**:

Voorschrift PUSH (van EVS via LSP naar AIS): PVMV\_IN932000NL01

Aanmelden MA (EVS meldt aan bij LSP): MFMT\_IN002302NL (gegevenssoort 722933)

#### **[MEDICATIEGEGEVENS](https://decor.nictiz.nl/medicatieproces/mp-html-20181220T121121/sc-2.16.840.1.113883.2.4.3.11.60.20.77.3.12-2016-03-23T163243.html#_2.16.840.1.113883.2.4.3.11.60.20.77.4.100_20160323163243) PULL (MA)**:

Gegevens opvragen (vraag van XIS aan LSP): GQZG\_IN000001NL (contextcode MEDGEG)

- Opvragen MA (LSP vraagt aan EVSsen): QUMA\_IN991201NL02

Opleveren MA (EVSsen leveren op via LSP): QUMA\_IN991203NL02<br>en gegevens (LSP antwoordt aan XIS): MCCI IN200101 (QUMA IN991203NL02) Ontvangen gegevens (LSP antwoordt aan XIS):

### **Legenda**

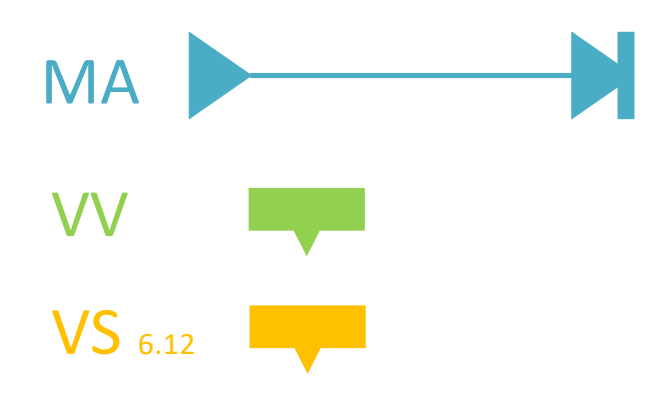

# **Scenario's**

## **Samenvatting**

Stappen achtereenvolgens uit te voeren (bij patiënt **C. ZZZ\_Das**) door:

### **1.1. ASolutions**:

- 3 nieuwe medicatie voorschriften versturen
- aanmelden MAs
- **Parasoft**:
- verwerken 3 nieuwe medicatie voorschriften tot 6.12 verstrekkingen

#### **1.2. Chipsoft**:

- opvragen MAs en 6.12 verstrekkingen
- stoppen andermans medicatie voorschrift versturen
- 2 nieuwe medicatie voorschriften versturen
- aanmelden MAs
- **Parasoft**:
- verwerken 2 nieuwe medicatievoorschriften tot 6.12 verstrekkingen

### **1.3. ASolutions**:

- opvragen MAs en 6.12 verstrekkingen
- verwerken 'andermans stop'
- wijzigen van eigen medicatie (dosering verlaging) voorschrift versturen
- extra VV bij eigen bestaande MA voorschrift versturen
- aanmelden MAs

### **Parasoft**:

- verwerken extra VV voorschrift tot 6.12 verstrekking
- verwerken dosering verhoging voorschrift tot 6.12 verstrekking

#### **1.4. Chipsoft**:

- opvragen MAs en 6.12 verstrekkingen
- wijzigen van eigen medicatie (dosering verlaging) voorschrift versturen
- extra VV bij eigen bestaande MA voorschrift versturen
- wijzigen van andermans medicatie (dosering verhoging) voorschrift versturen
- aanmelden MAs

#### **Parasoft**:

- verwerken extra VV voorschrift tot 6.12 verstrekking
- verwerken dosering verhoging voorschrift tot 6.12 verstrekking

### **1.5. ASolutions**:

- opvragen MAs en 6.12 verstrekkingen
- stoppen eigen medicatie– voorschrift versturen
- wijzigen andermans MA (dosering verhoging) voorschrift versturen
- stoppen andermans medicatie– voorschrift versturen
- aanmelden MAs

### **Parasoft**:

- verwerken extra VV voorschrift tot 6.12 verstrekking
- verwerken dosering verhoging voorschrift tot 6.12 verstrekking

#### **1.6. Chipsoft**:

- opvragen MAs en 6.12 verstrekkingen
- stoppen eigen medicatie– voorschrift versturen
- verwerken 'andermans stop'

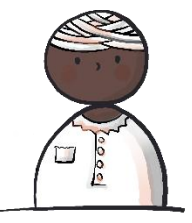

#### $1.1$ **Asolutions**

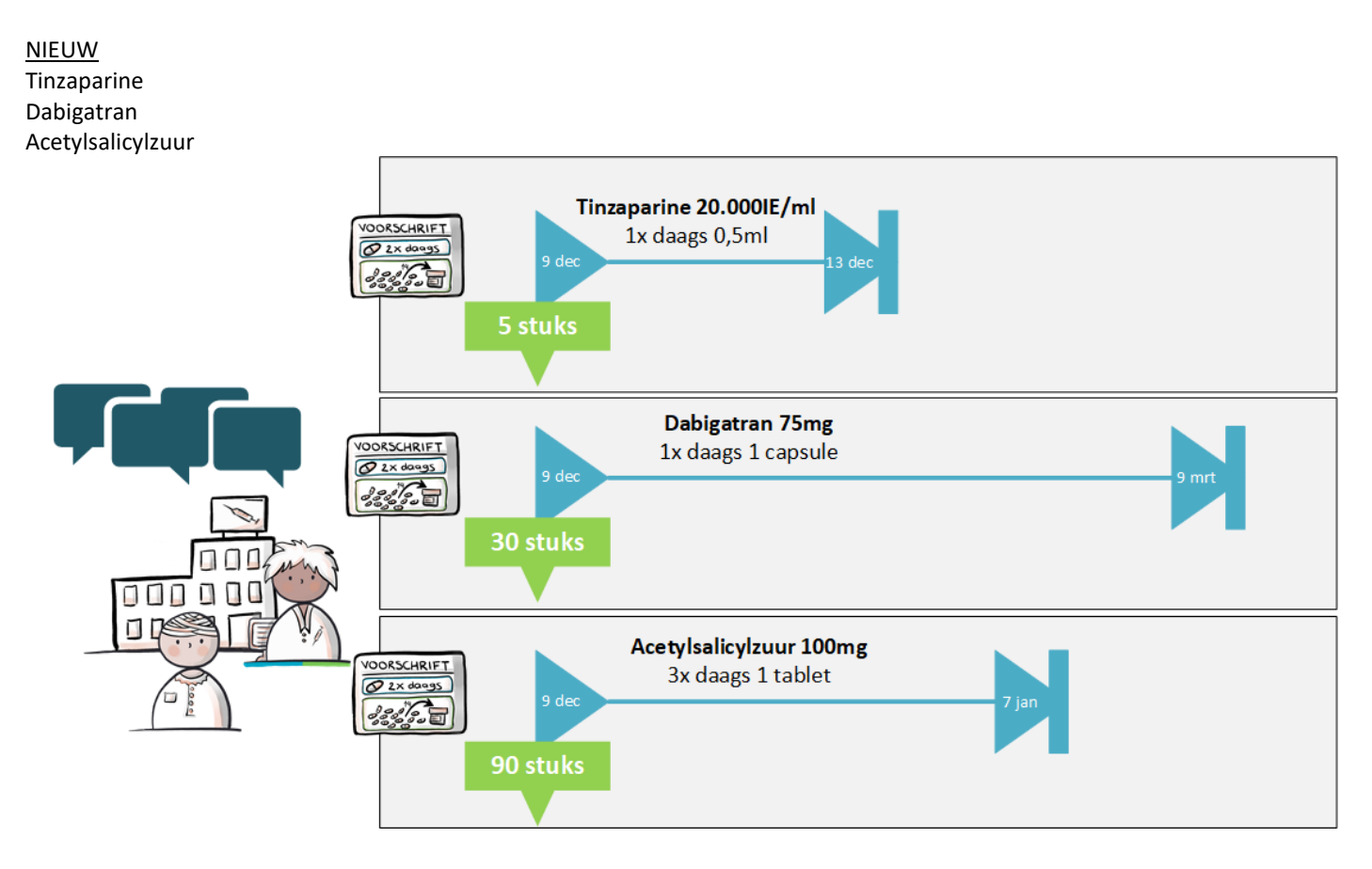

#### **Chipsoft**  $1.2$

**STOP ANDERMANS** 

Tinzaparine

NIEUW Acenocoumarol Omeprazol

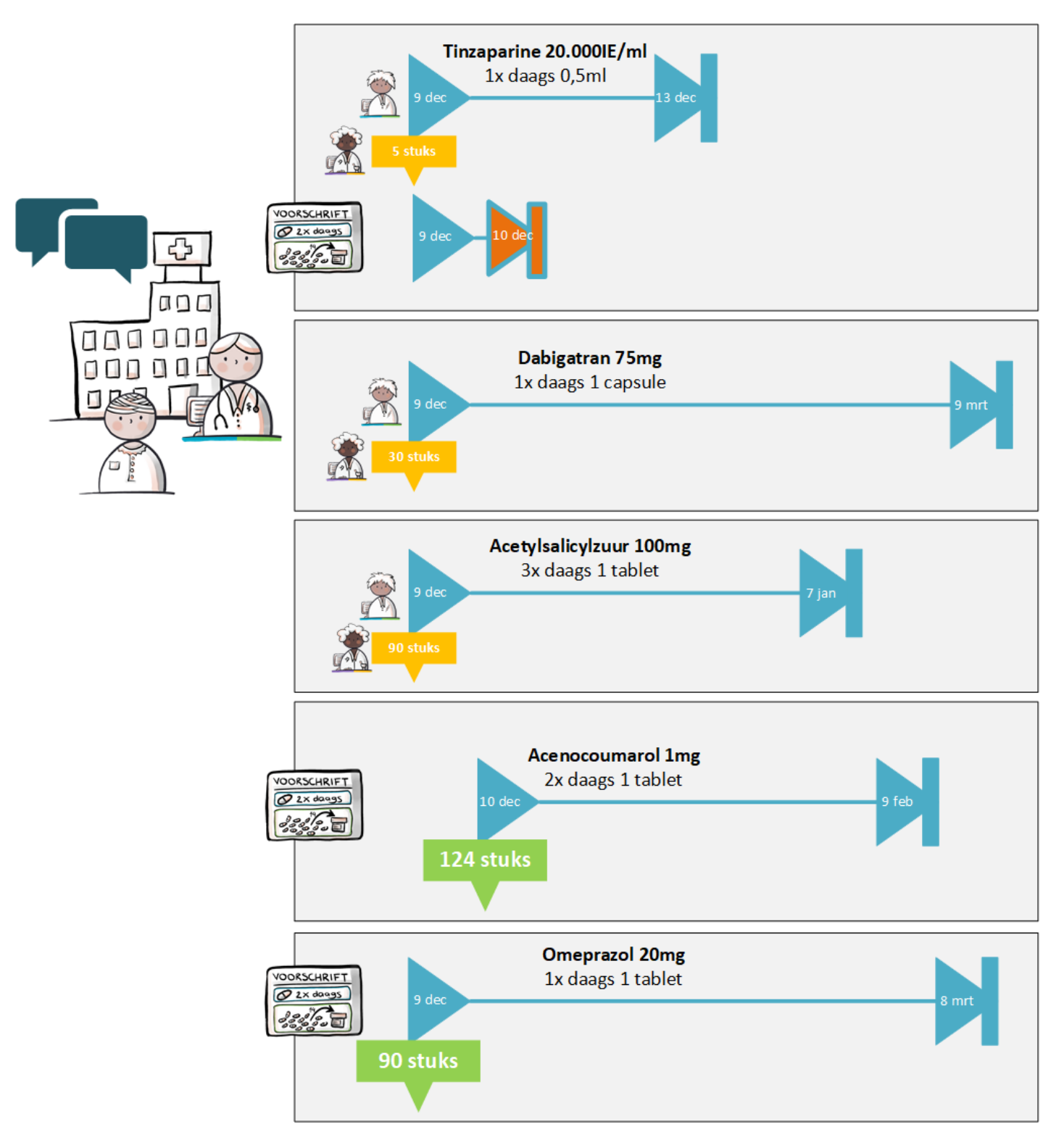

#### $1.3$ **ASolutions**

### **VERWERKEN ANDERMANS STOP**

Tinzaparine

### **WIJZIGEN**

Acetylsalicylzuur (dosering verlaging)

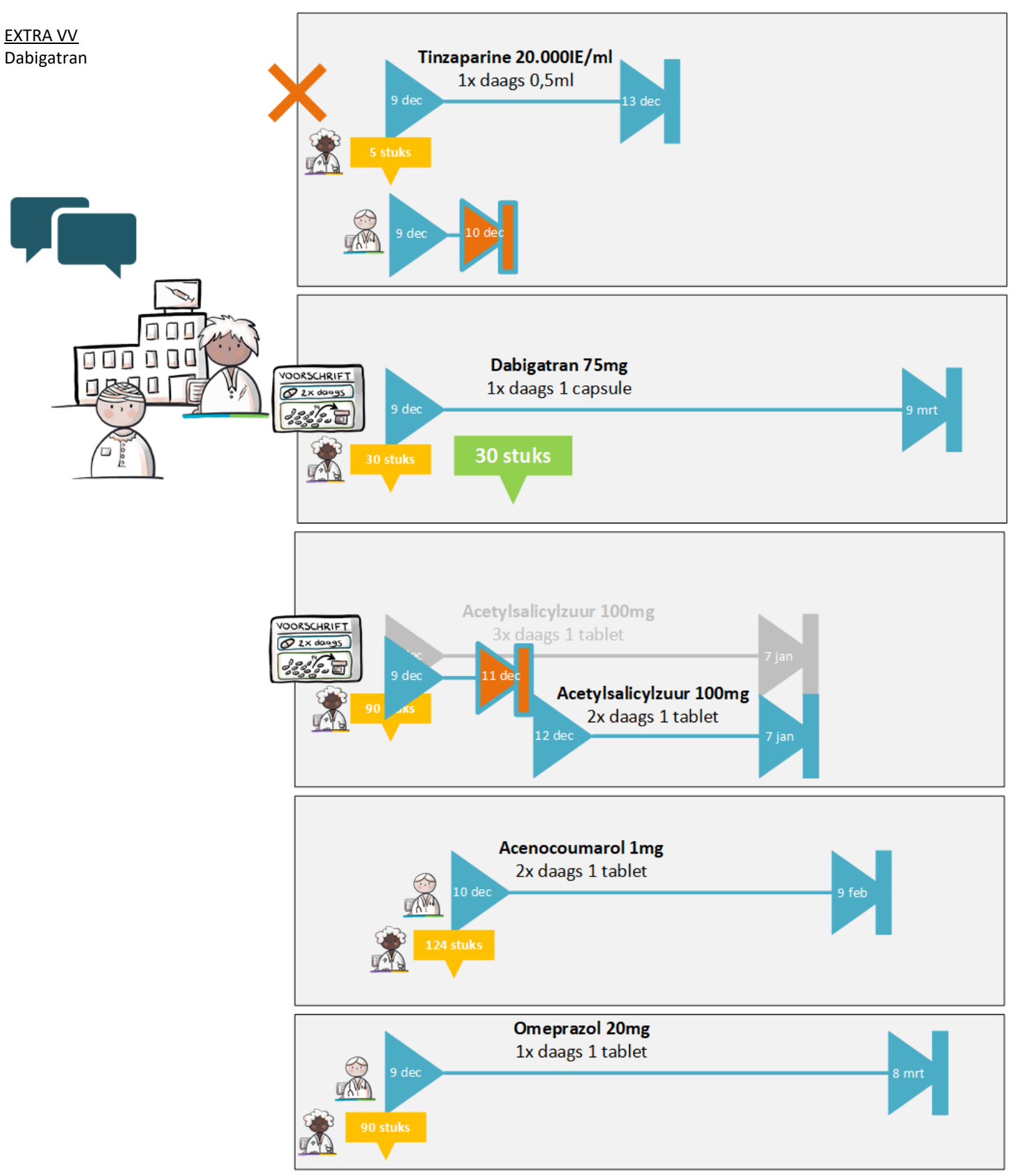

## **1.4 Chipsoft**

### WIJZIGEN

Acenocoumarol (dosering verlaging)

WIJZIGEN ANDERMANS Acetylsalicylzuur (dosering verhoging)

EXTRA VV Omeprazol

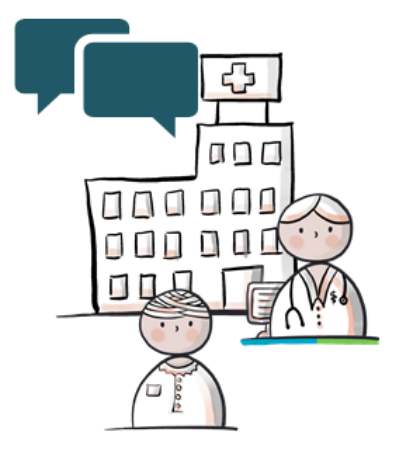

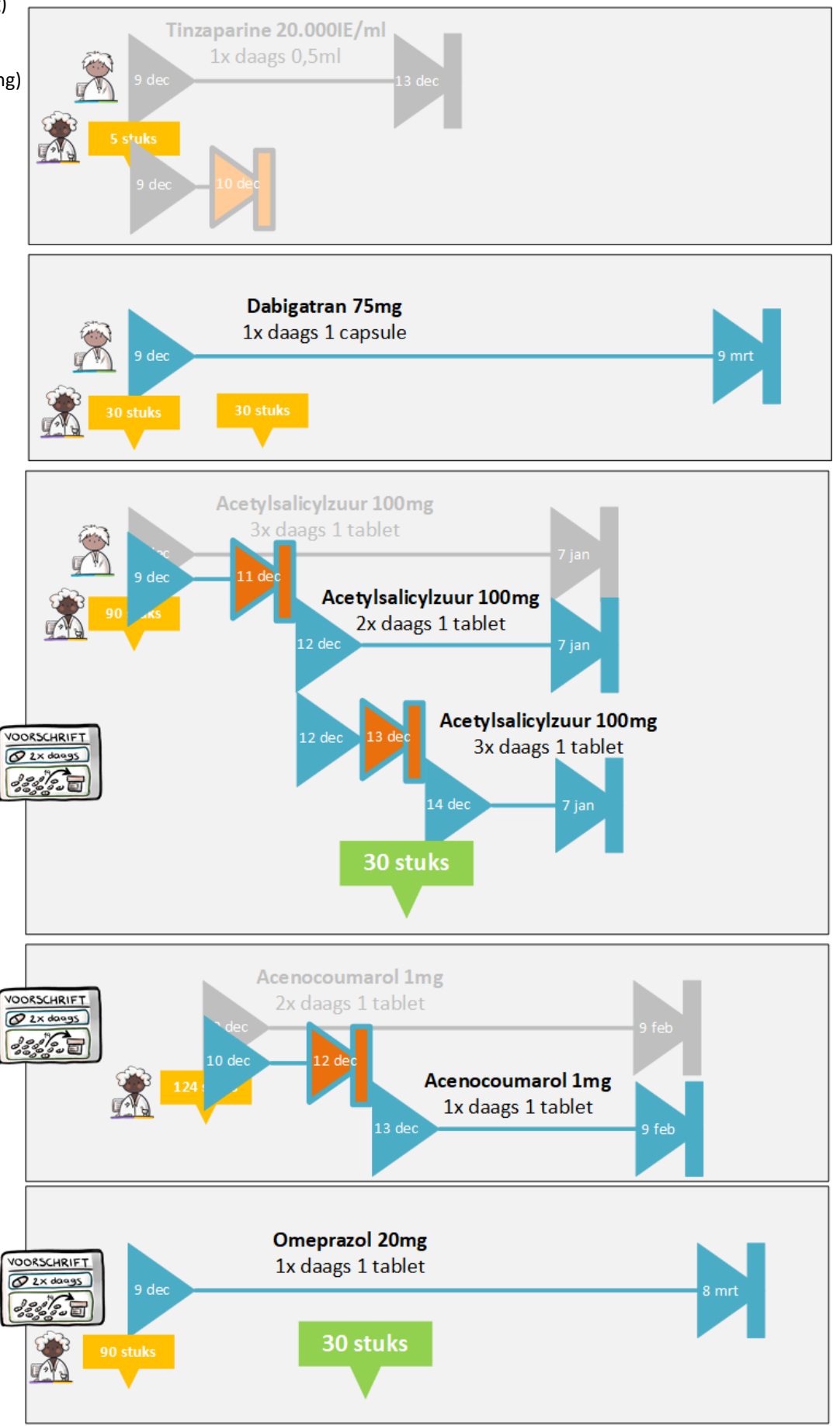

#### $1.5$ **ASolutions**

**STOP** Dabigatran

**STOP ANDERMANS** Acetylsalicylzuur

**WIJZIGEN ANDERMANS** Acenocoumarol (dosering verhoging)

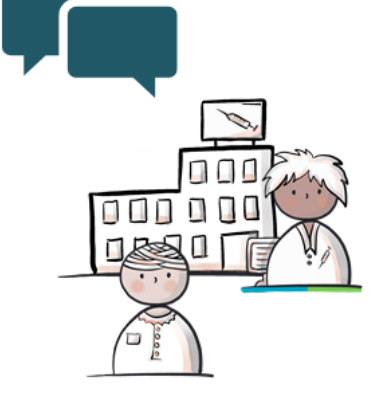

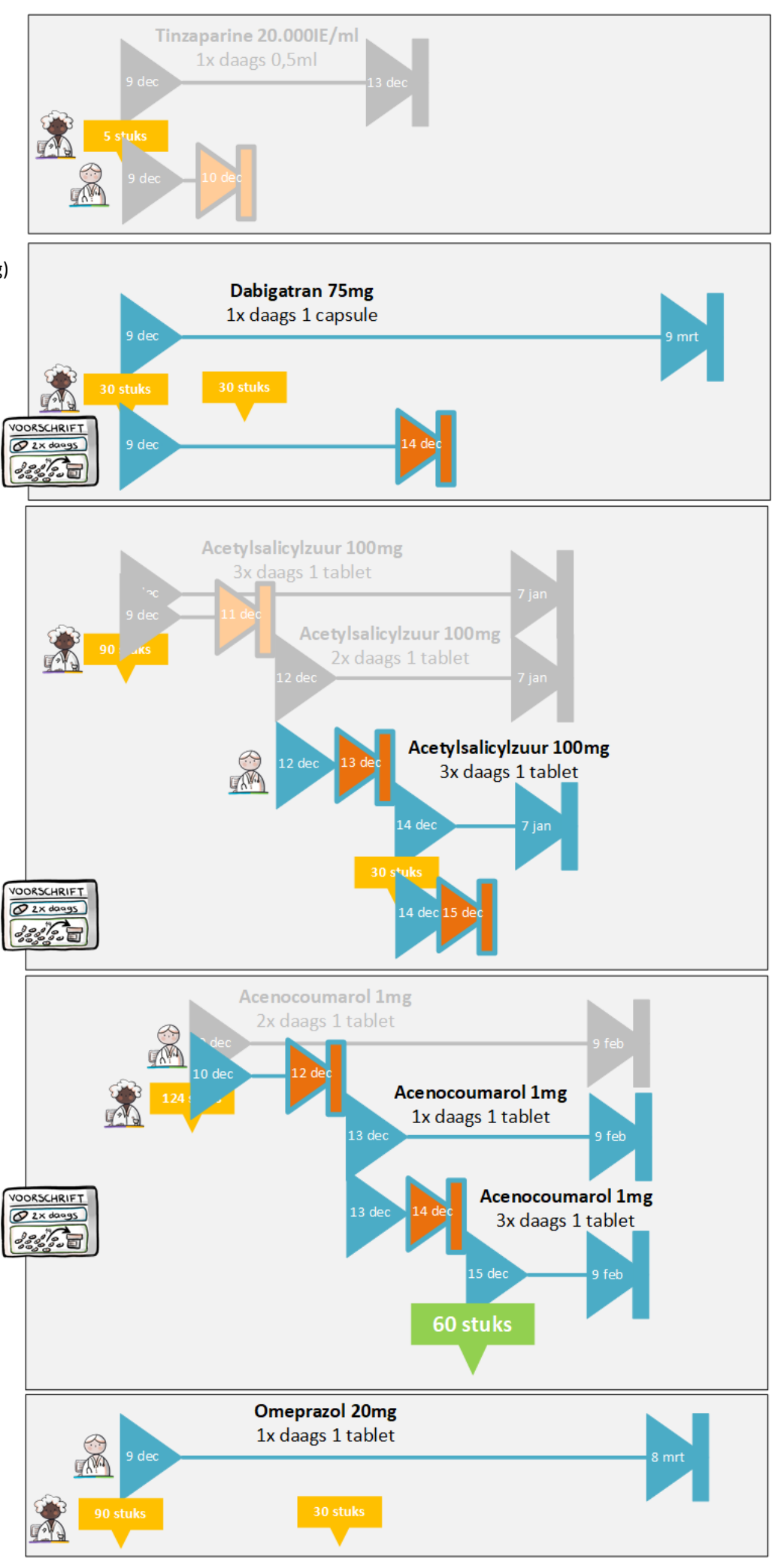

## **1.6 Chipsoft**

VERWERKEN ANDERMANS STOP Acetylsalicylzuur

⊕

 $000$ 

000000

Π

**STOP** Omeprazol

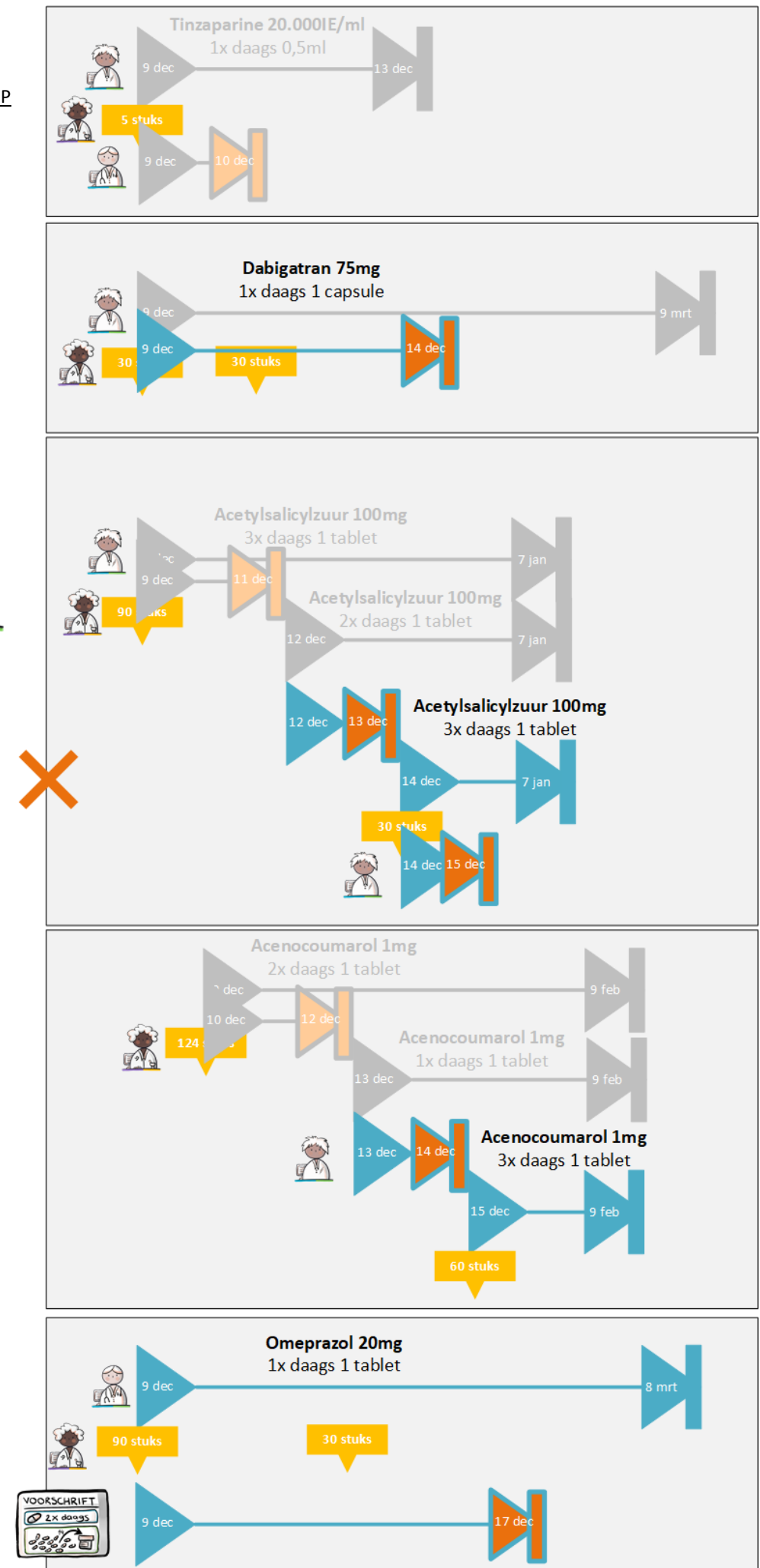

www.samenvoormedicatieoverdracht.nl